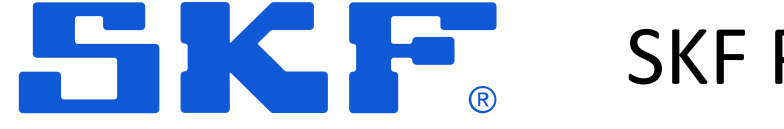

# SKF PULSE APP – HOW IT WORKS

#### SKF Pulse App – How to get started

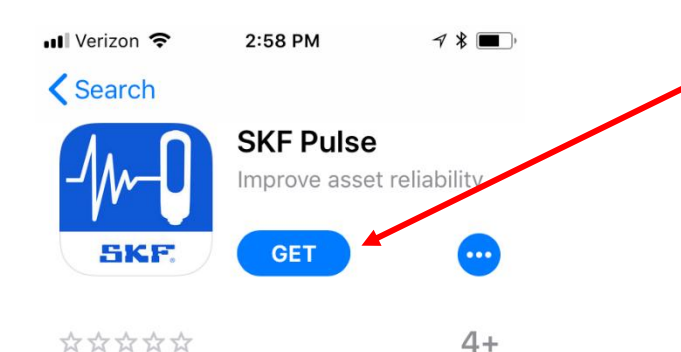

Age

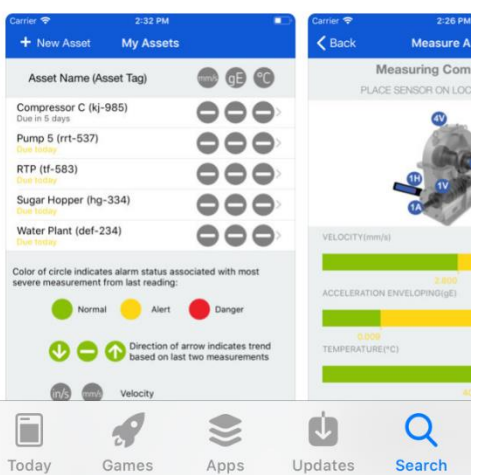

Download SKF Pulse from the [App Store o](https://itunes.apple.com/us/app/skf-pulse/id1444991570?mt=8)r [Google Play](https://play.google.com/store/apps/details?id=com.skf.pulse.release&hl=en_uk)

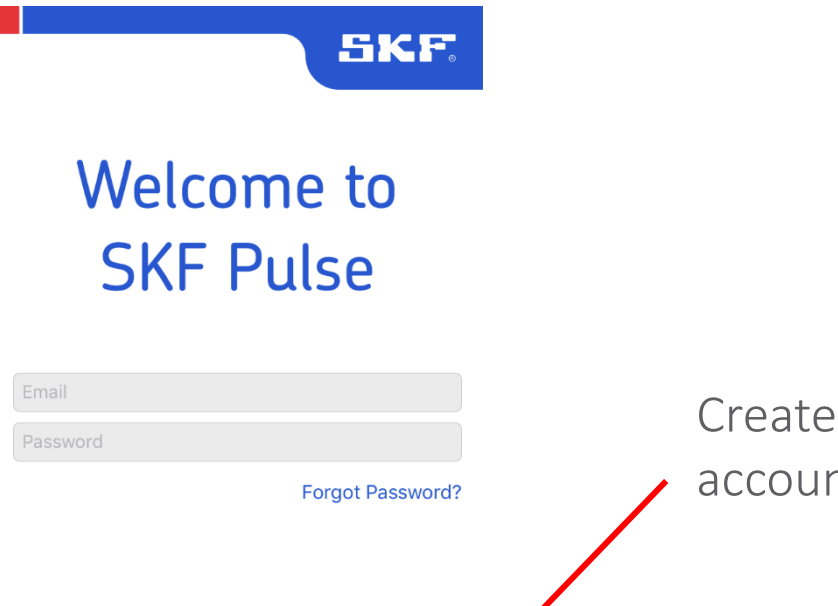

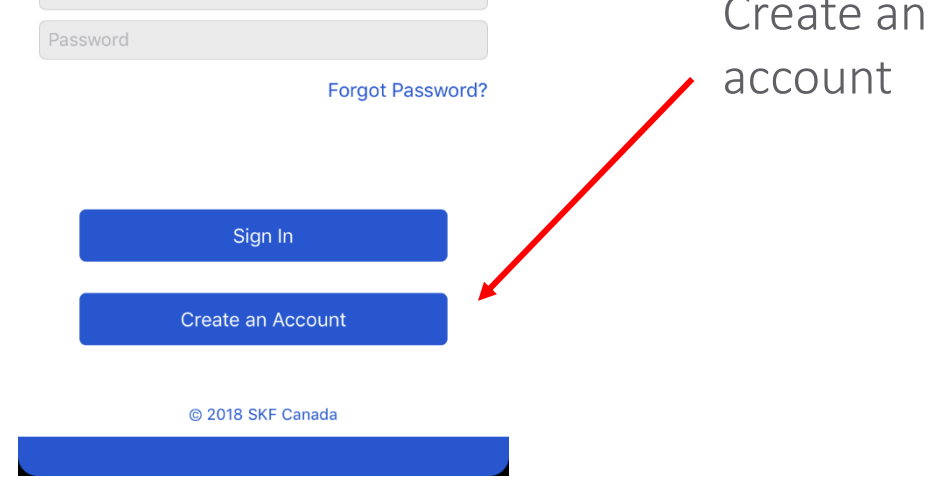

Not Enough Ratings

#### 5135

#### SKF Pulse App - Settings

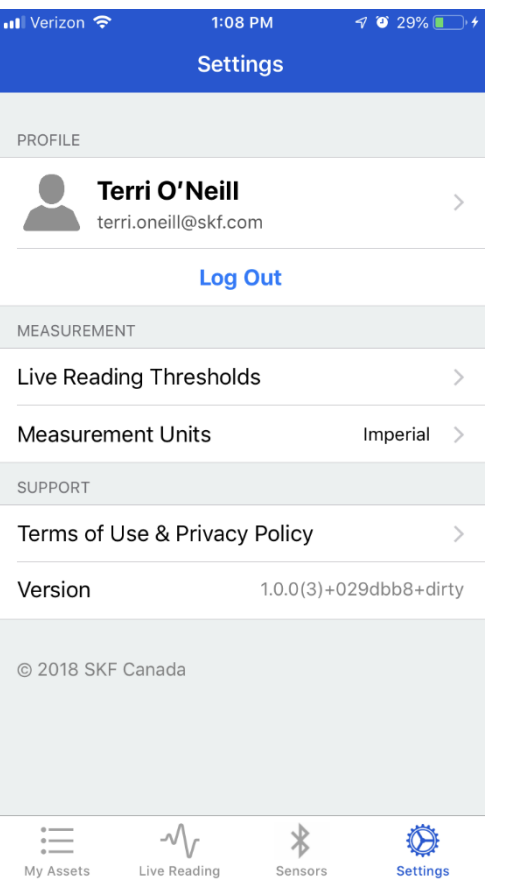

#### In Settings:

- Edit your profile
- Configure thresholds for Live Readings
- Set preferences for measurement units

### SKF Pulse App – Live Readings

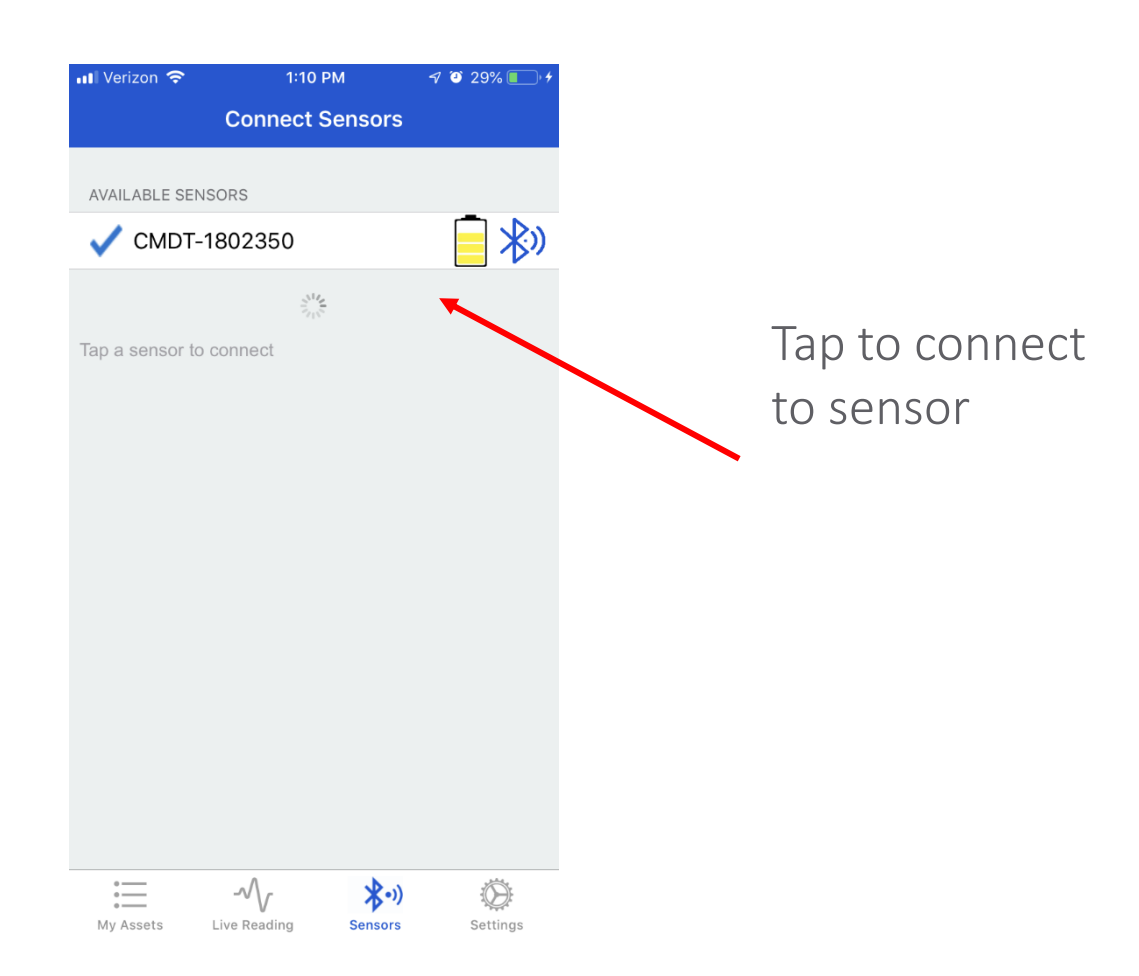

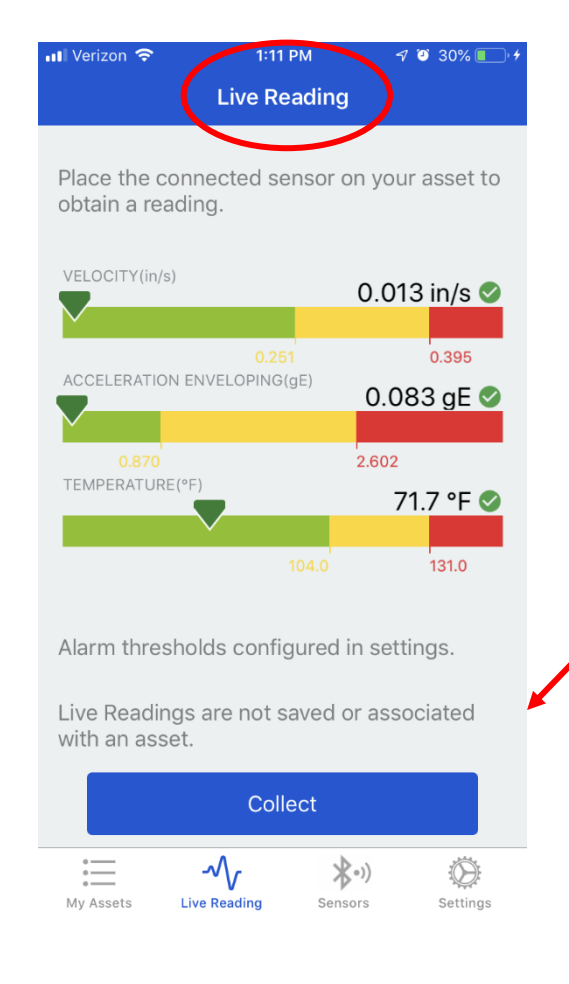

Live readings are designed for quick check of machine status.

Machine data is not saved.

### SKF Pulse App – My Assets

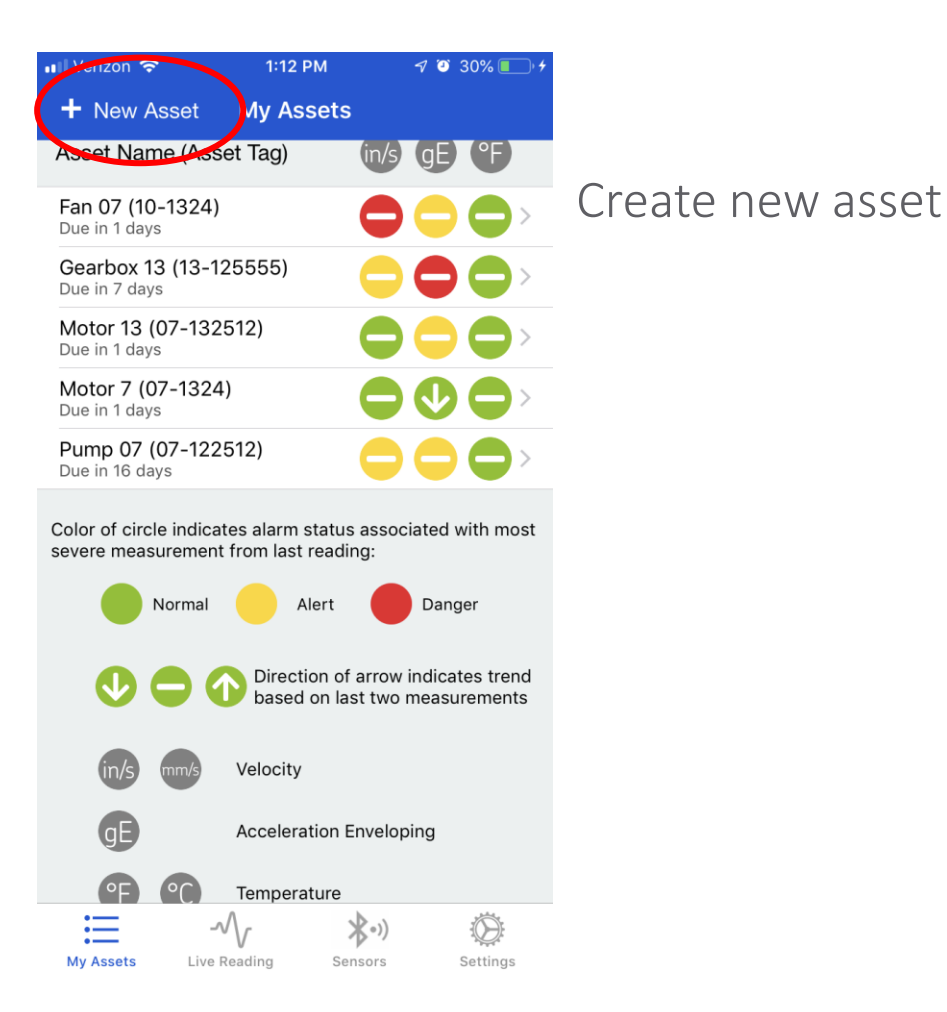

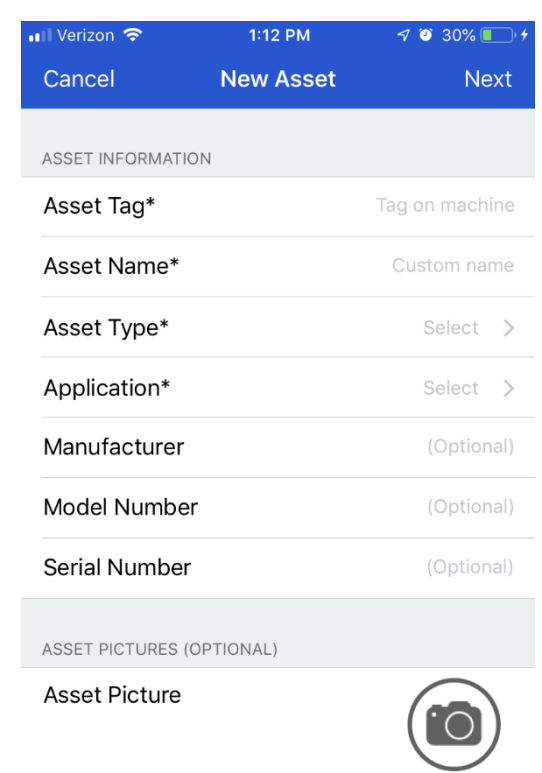

 $\cdot$   $\circ$ 

Nameplate Picture

Enter all appropriate asset information, some fields are optional.

Detailed asset information will facilitate analysis and ensure more accurate recommended corrective actions.

Photos provide visual identification of assets.

### SKF Pulse App – My Assets

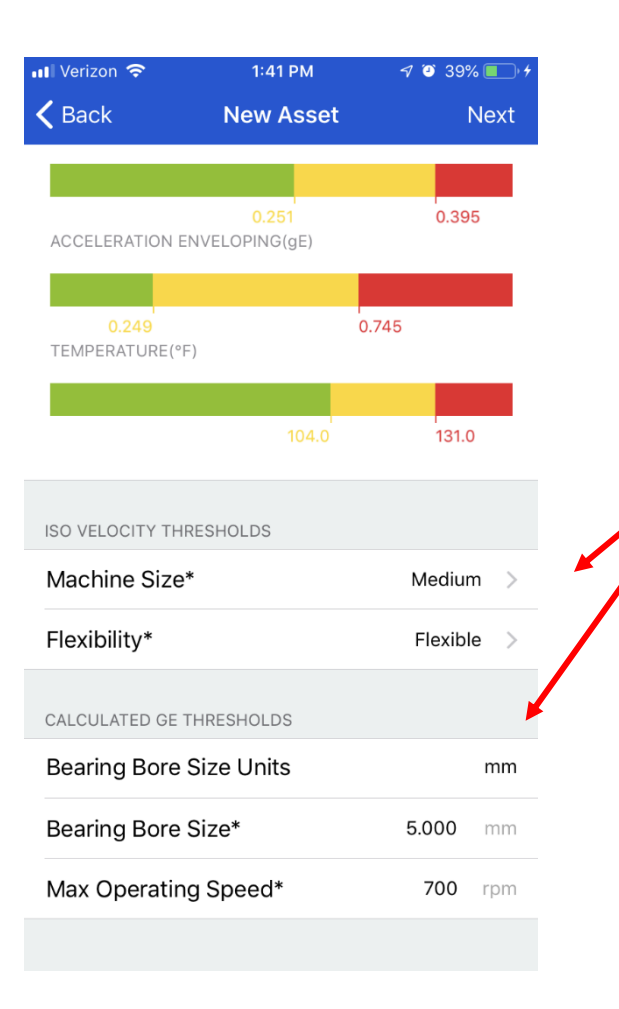

Asset thresholds are configured based on the data entered

Asset info can be edited at a later date if required.

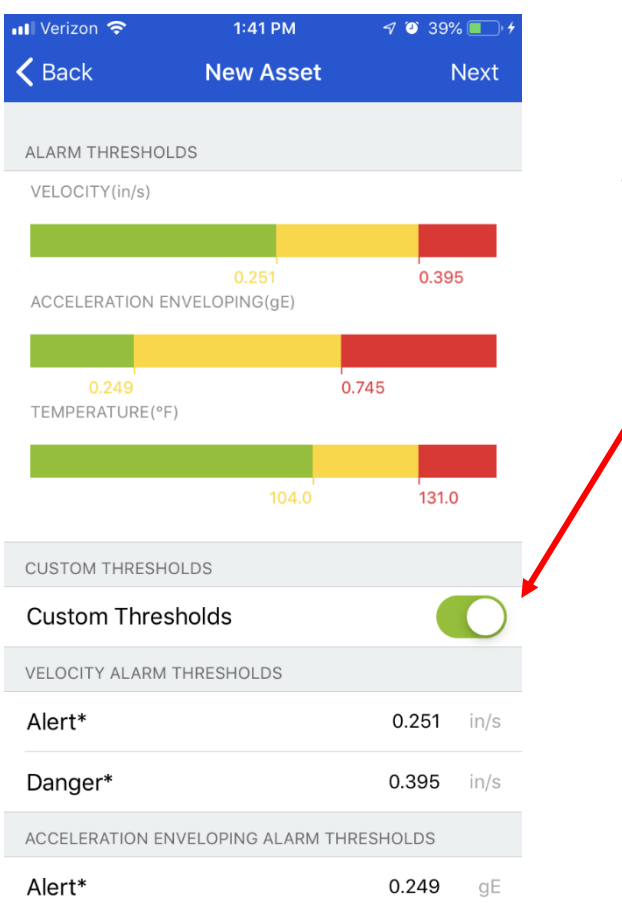

Default is ISO standards, but the thresholds can be customized if desired.

#### SKF Pulse App – My Assets

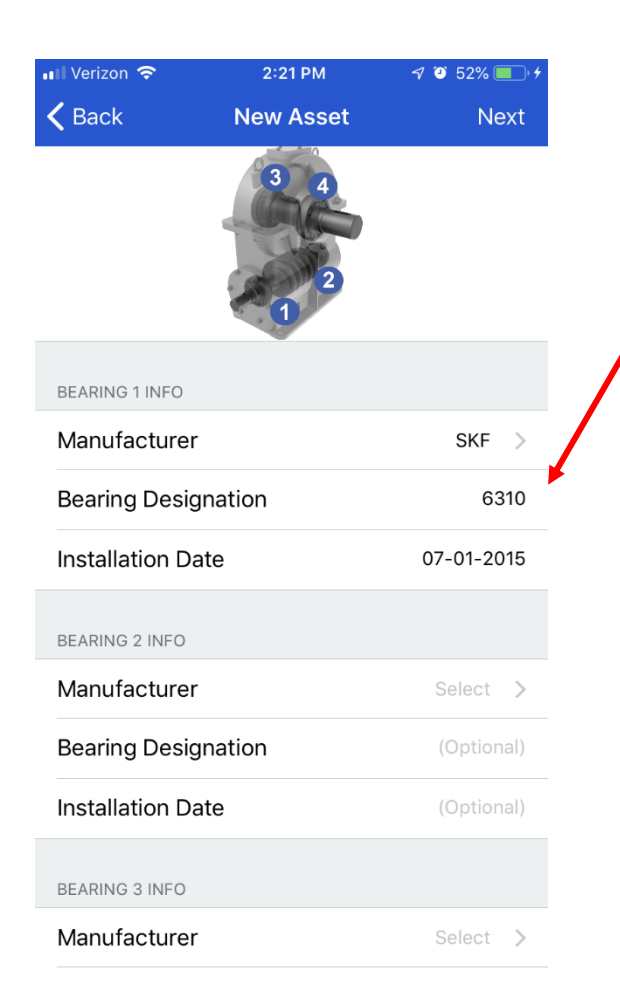

Enter bearing designation to ensure the most accurate analysis

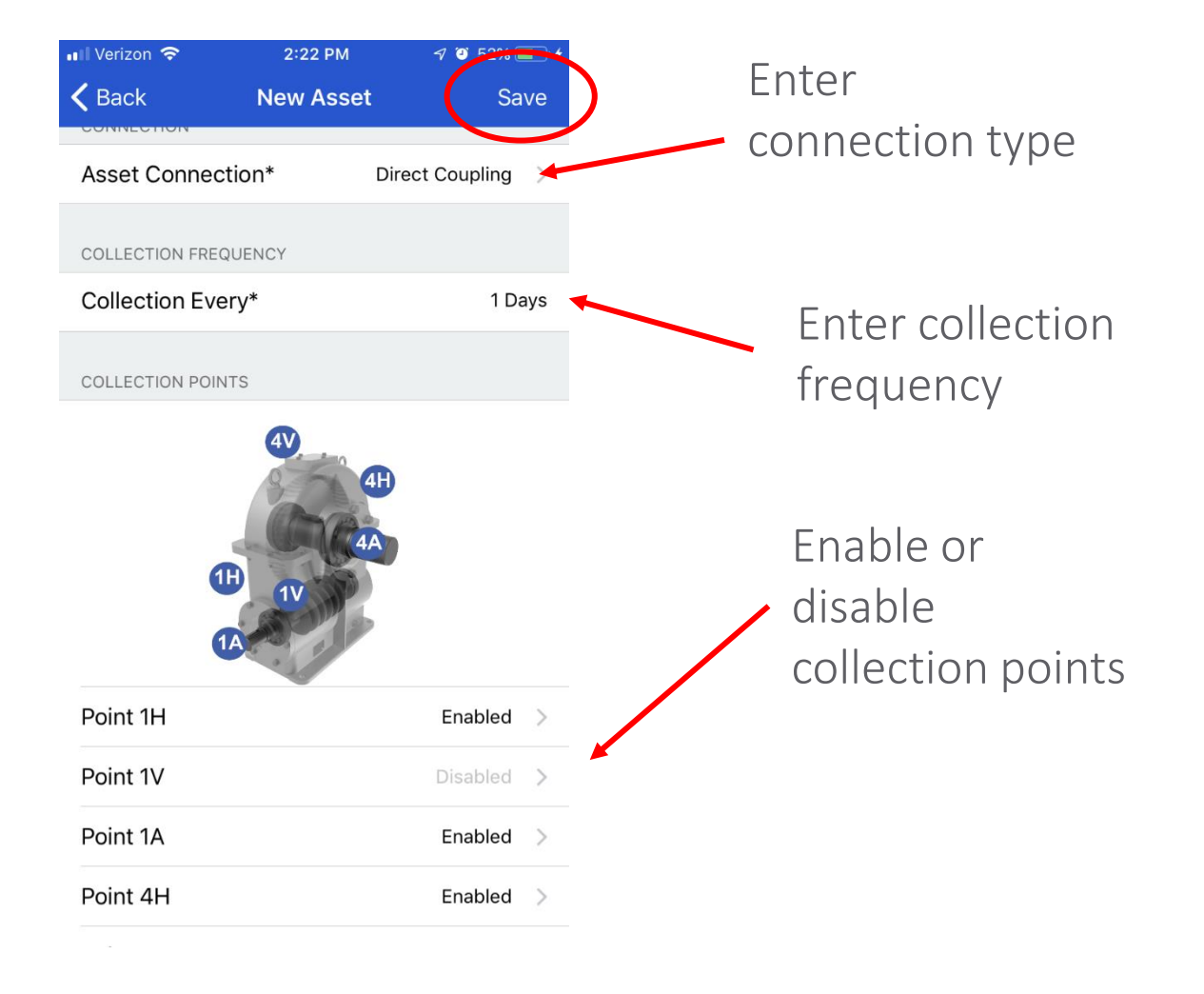

#### SKF Pulse App – Measure Asset

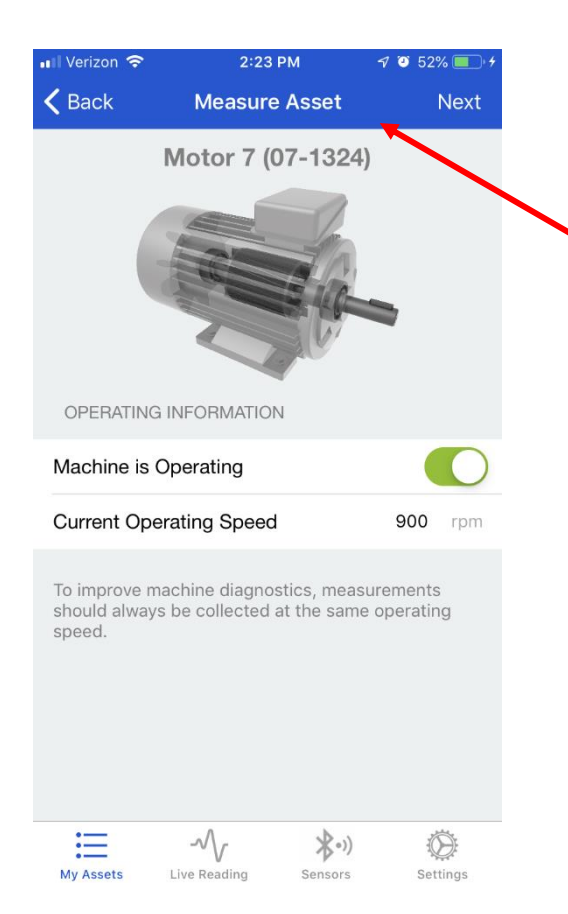

Measure the asset to save machine data for potential future analysis

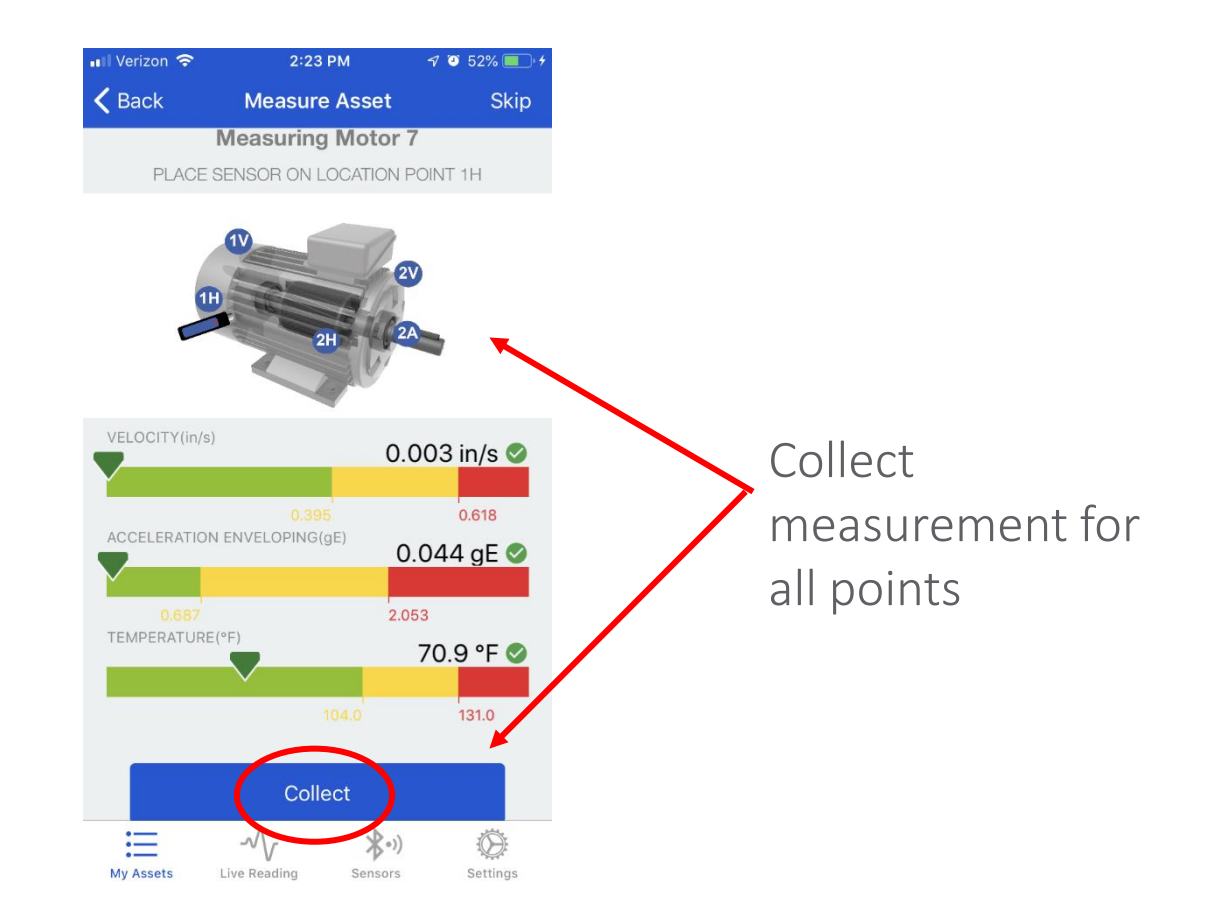

SKF

## SKF Pulse App - Pulse Checks

Settings

Sensors

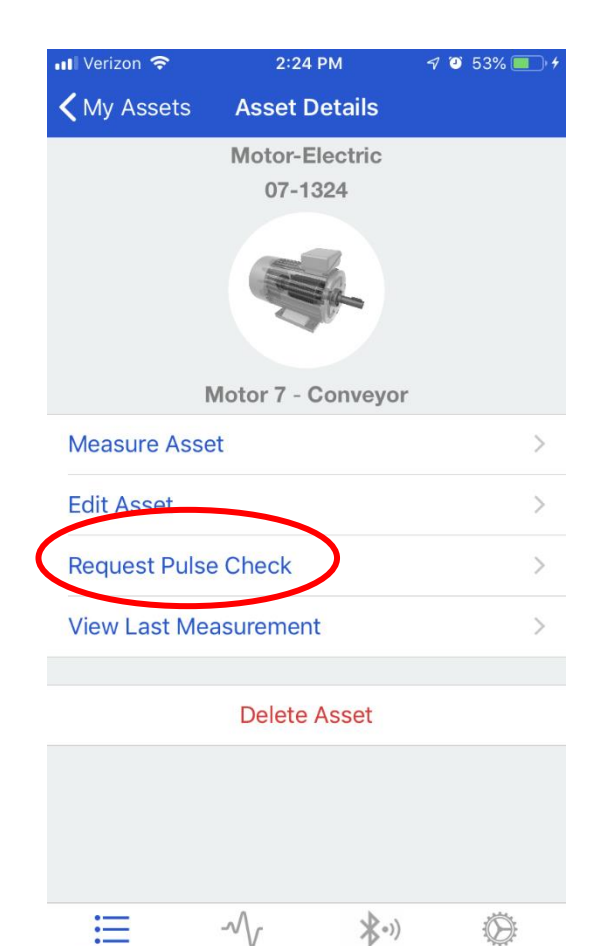

**My Assets** 

Live Reading

For expert analysis and advice, request an SKF Pulse **Check** 

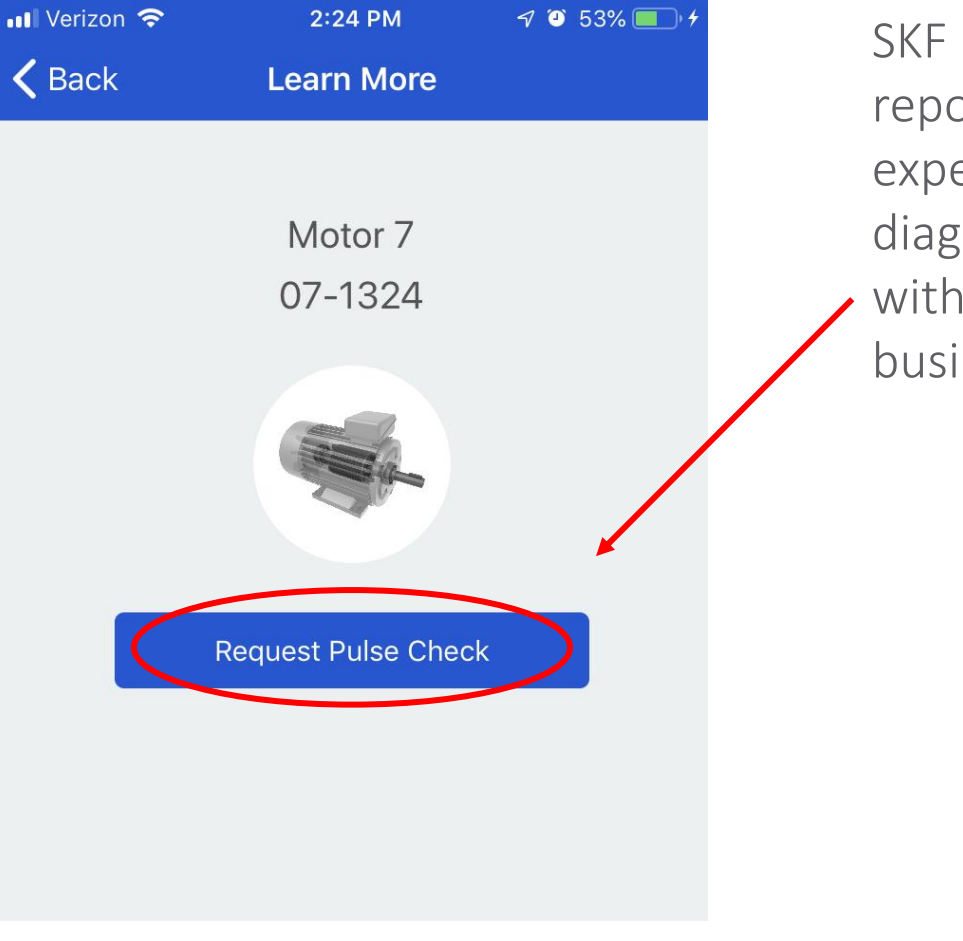

SKF Pulse Check reports provide expert diagnostics within one business day

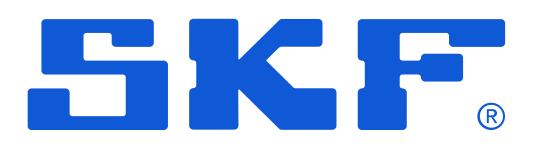